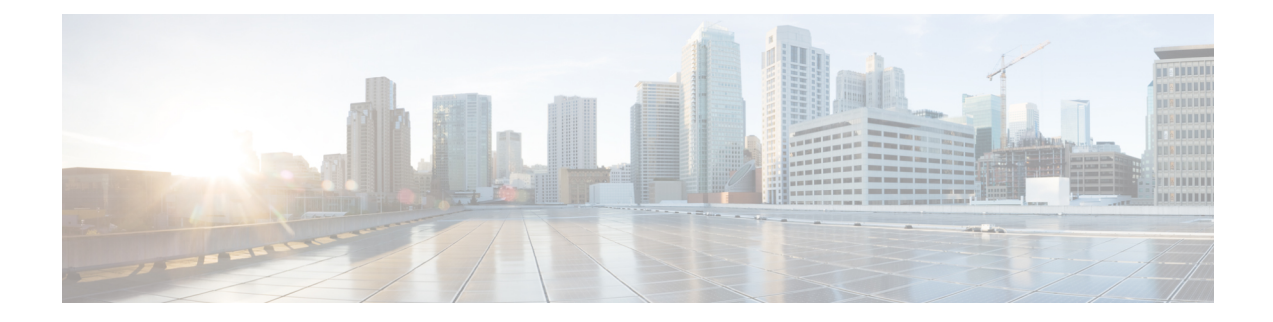

# **Configuring Unidirectional Link Detection**

This chapter contains the following sections:

- [Unidirectional](#page-0-0) Link Detection, on page 1
- [Configuring](#page-2-0) the UDLD Mode, on page 3

## <span id="page-0-0"></span>**Unidirectional Link Detection**

The Cisco-proprietary Unidirectional Link Detection (UDLD) protocol allows devices that are connected through fiber-optic or copper (for example, Category 5 cabling) Ethernet cables to monitor the physical configuration of the cables and detect when a unidirectional link exists. When a device detects a unidirectional link, UDLD shuts down the affected LAN port and alerts the user. Unidirectional links can cause a variety of problems.

A unidirectional link occurs whenever traffic transmitted by the local device over a link is received by the neighbor but traffic transmitted from the neighbor is not received by the local device.

The Cisco Nexus 3550-T device periodically transmits UDLD frames to neighbor devices on LAN ports with UDLD enabled. If the frames are echoed back within a specific time frame and they lack a specific acknowledgment (echo), the link is flagged as unidirectional and the LAN port is shut down. Devices on both ends of the link mustsupport UDLD in order for the protocol to successfully identify and disable unidirectional links. You can configure the transmission interval for the UDLD frames, either globally or for the specified interfaces.

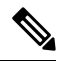

By default, UDLD is locally disabled on copper LAN ports to avoid sending unnecessary control traffic on this type of media. **Note**

The figure shows an example of a unidirectional link condition. Device B successfully receives traffic from device A on the port. However, device A does not receive traffic from device B on the same port. UDLD detects the problem and disables the port.

**Figure 1: Unidirectional Link**

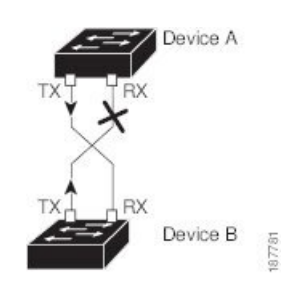

The following table shows the default UDLD configuration.

#### **Table 1: UDLD Default Configuration**

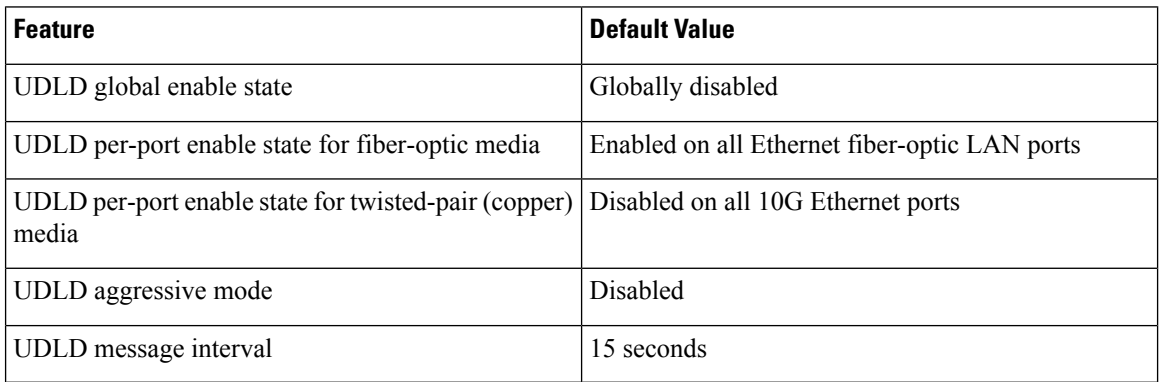

### **UDLD Modes**

UDLD can operate in two modes, namely, aggressive mode and non-aggressive mode.

UDLD aggressive mode is disabled by default. You can configure UDLD aggressive mode only on point-to-point links between network devices that support UDLD aggressive mode. If UDLD aggressive mode is enabled, when a port on a bidirectional link that has a UDLD neighbor relationship established stops receiving UDLD frame, UDLD tries to reestablish the connection with the neighbor. After eight failed retries, the port is disabled.

When you enable the UDLD aggressive mode, the following occurs:

One side of a link has a port stuck (both transmission and receive)

One side of a link remains up while the other side of the link is down

In these cases, the UDLD aggressive mode disables one of the ports on the link, which prevents traffic from being discarded.

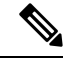

You enable the UDLD aggressive mode globally to enable that mode on all the fiber ports. You must enable the UDLD aggressive mode on copper ports on specified interfaces. **Note**

П

## <span id="page-2-0"></span>**Configuring the UDLD Mode**

You can configure normal unidirectional link detection (UDLD) modes for Ethernet interfaces on devices configured to run UDLD.

Before you can enable a UDLD mode for an interface, you must make sure that UDLD is already enabled on the device that includes the interface. UDLD must also be enabled on the other linked interface and its device.

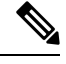

#### **Note**

If the interface is a copper port, you must use the command enable UDLD to enable the UDLD. If the interface is a fiber port you need not explicitly enable UDLD on the interface. However if you attempt to enable UDLD on a fiber port using the enable UDLD command, you may get an error message indicating that is not a valid command.

The following table lists CLI details to enable and disable UDLD on different interfaces

#### **Table 2: CLI Details to Enable or Disable UDLD on Different Interfaces**

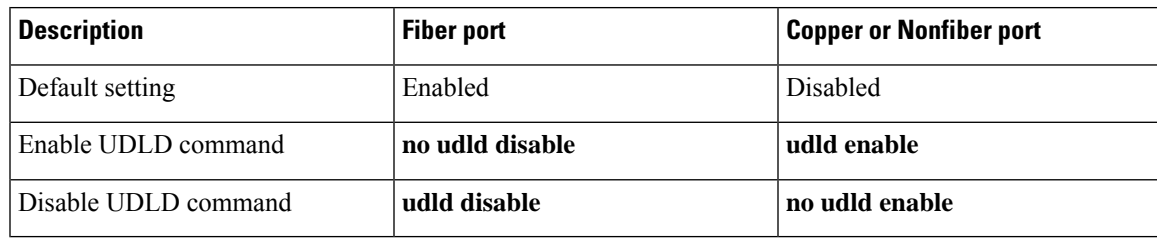

#### **Before you begin**

You must enable UDLD for the other linked port and its device.

#### **Procedure**

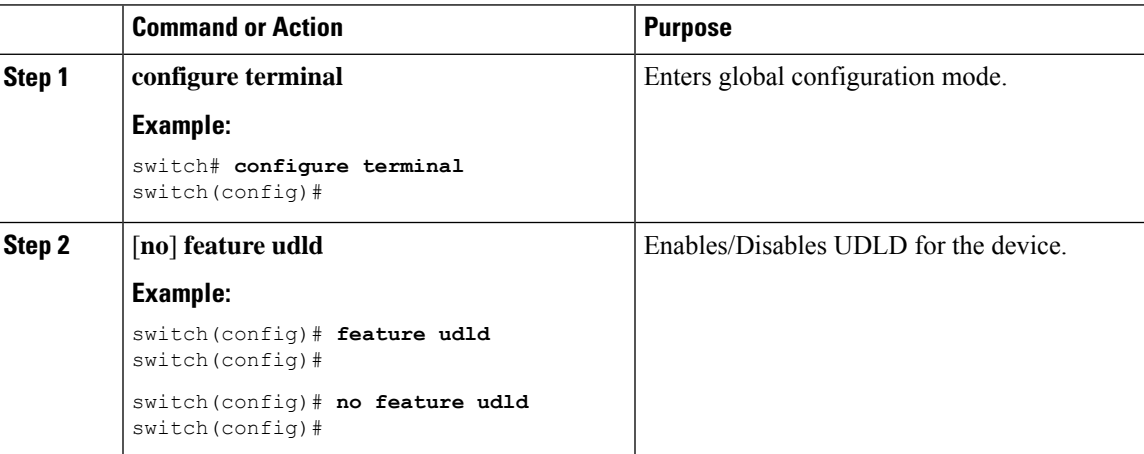

I

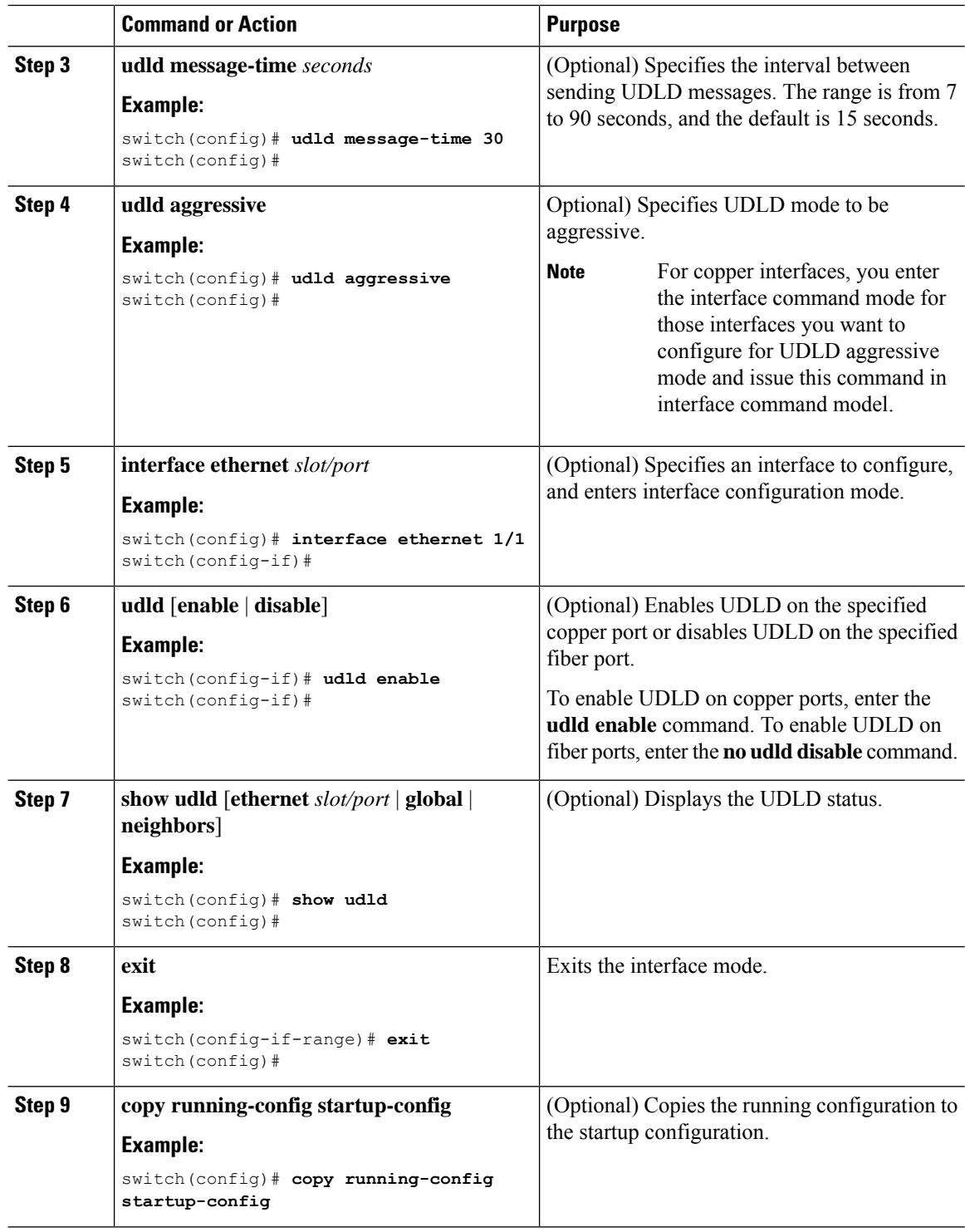

#### **Example**

This example shows how to enable the UDLD for the device:

switch# **configure terminal** switch(config)# **feature udld** switch(config)#

This example shows how to set the UDLD message interval to 30 seconds:

switch# **configure terminal** switch(config)# **feature udld** switch(config)# **udld message-time 30** switch(config)#

This example shows how to disable UDLD for Ethernet port 1/1:

```
switch# configure terminal
switch(config)# interface ethernet 1/1
switch(config-if-range)# no udld enable
switch(config-if-range)# exit
```
This example shows how to disable UDLD for the device:

```
switch# configure terminal
switch(config)# no feature udld
switch(config)# exit
```
 $\mathbf I$